*To SAVE the form so that you can continue working on it through the duration of your sale:* 

- *In Internet Explorer or Safari, click "Save" and Save a Blank Copy.*
- *In Google Chrome, right-click anywhere on the page and select "Save as…"*

*- In Firefox, right-click anywhere on the page and select "Save Page as..."* 

After saving, you will then open the form on your local computer drive to enter and save your information.

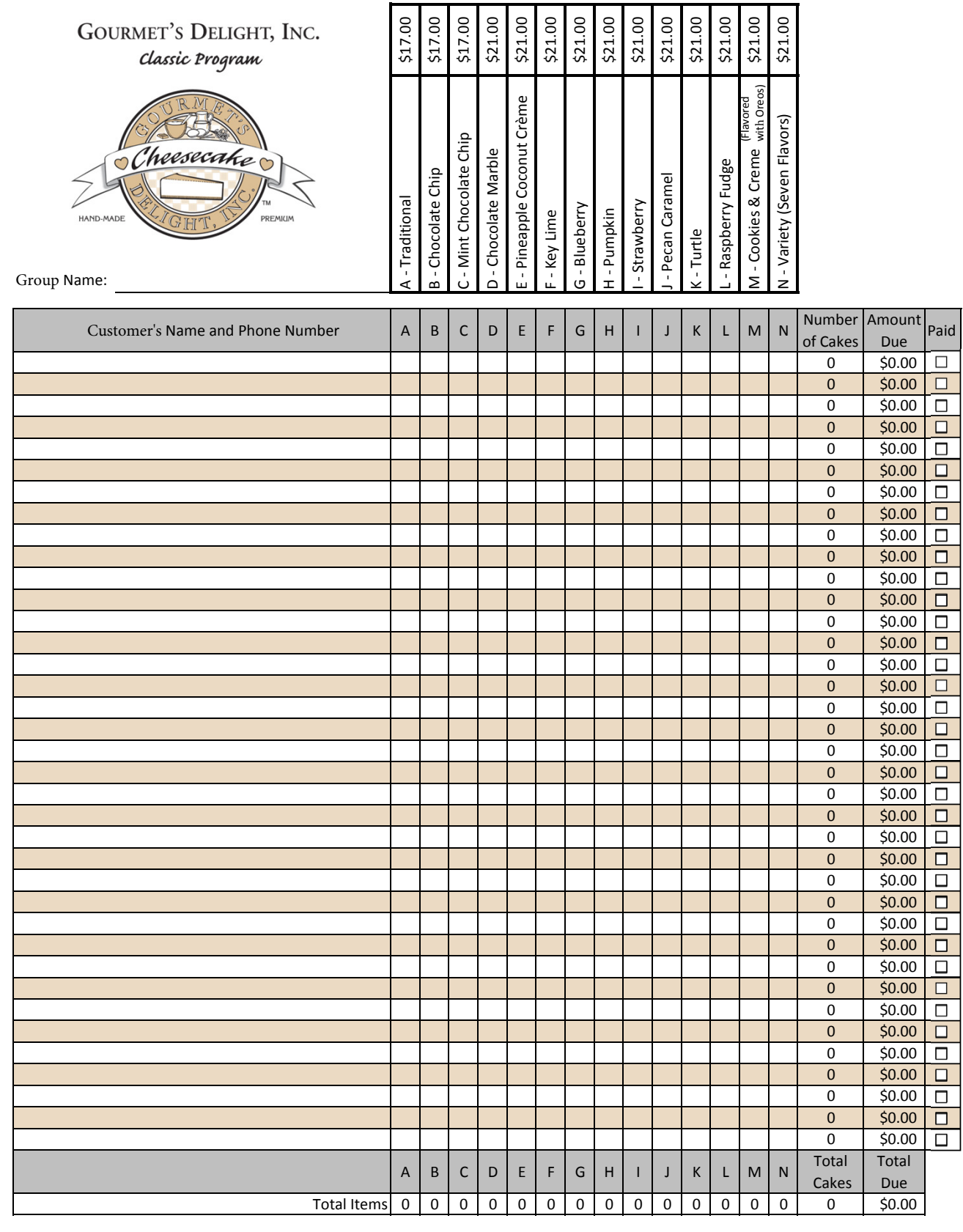

Visit us at www.gourmetsdelight.com View and download product brochures and use our one-click e-mail feature! Gourmet's Delight, Inc. • 1681 Elmhurst Rd. • Elk Grove Village, IL 60007 • 847-640-9550

**CALCULATE PRINT CLEAR**